# <span id="page-0-0"></span>**SOFTWARE RELEASE DOCUMENT (SOFTDOC)**

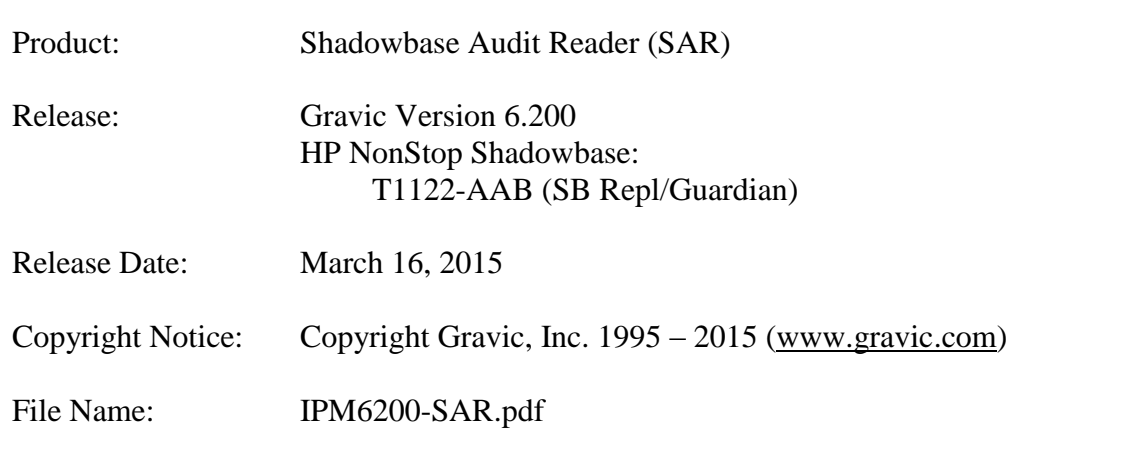

- NOTE: Release 6.200 is a release of HP NonStop Shadowbase for the new HP x86 (TNS-X) NonStop Systems and includes a complete set of product files customized for the new architecture, This softdoc applies to the HP NonStop Shadowbase Audit Reader (SAR). Other softdocs document the releases for:
	- HP NonStop Shadowbase Compare,
	- HP NonStop Shadowbase Guardian replication, and
	- HP NonStop Shadowbase OSS replication components.

You are advised to reference those other softdocs for the specific changes related to those specific components.

- NOTE: This softdoc covers new features and corrected problems for Shadowbase for L15 series Guardian NonStop x86 operating system versions. This softdoc is available in an Adobe PDF file (.PDF). Softdoc files are named IPMnnnn-SAR.pdf (where nnnn is the Shadowbase version number).
- NOTE: The Shadowbase Audit Reader internally uses the nomenclature "TP-SPY" to reflect its original development roots. Hence, you will notice that the examples show a "tpspy" prompt, etc.

# <span id="page-1-0"></span>**Table of Contents**

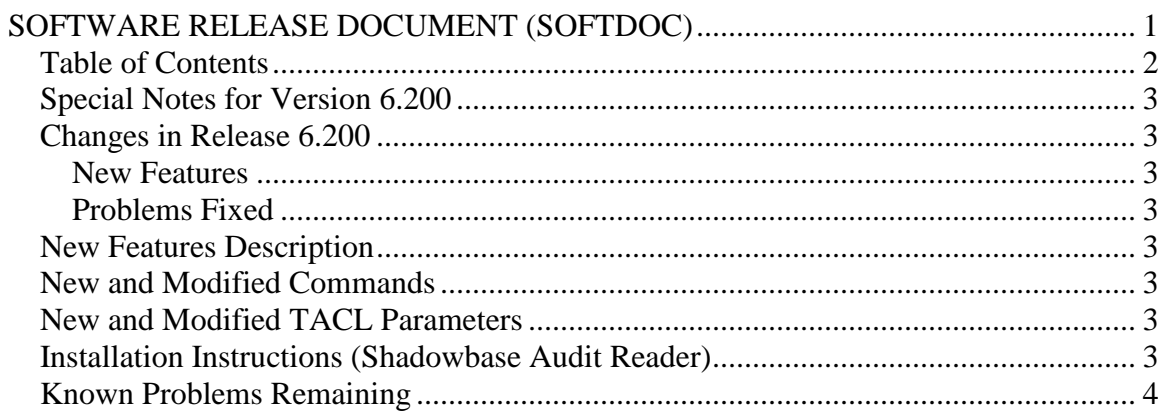

# <span id="page-2-0"></span>*Special Notes for Version 6.200*

1) With the 6.200 release of SAR, support has been added for HP NonStop x86 systems running OS version L15.02 or above.

## <span id="page-2-1"></span>*Changes in Release 6.200*

#### <span id="page-2-2"></span>**New Features**

1) Support for the new HP NonStop x86 architecture has been added. All natively compiled objects and executables have been rebuilt targeting the new x86 architecture. The compile, link, and installation scripts have been updated to use the new x86-based development tools.

### <span id="page-2-3"></span>**Problems Fixed**

- 1) Under certain conditions, SAR would trap while reading and displaying audit events for a selected SQL/MX table or index.
- 2) The HELP text contained a few minor grammatical errors.

### <span id="page-2-4"></span>*New Features Description*

None.

### <span id="page-2-5"></span>*New and Modified Commands*

None.

### <span id="page-2-6"></span>*New and Modified TACL Parameters*

None.

# <span id="page-2-7"></span>*Installation Instructions (Shadowbase Audit Reader)*

1) Binary FTP the TPSPYR file from your PC (if you obtained the files from a Gravic FTP site) or DVD. ASCII transfer the OINSTALL file.

2) To begin the Install process, enter the following at the TACL prompt:

OBEY OINSTALL

The following response will be displayed on the terminal screen. (Details of output will vary depending on your system):

```
10> obey oinstall
#push #informat
#set #informat tacl
fup alter tpspyr,code 100
run TPSPYR,($*.*.INSTXT,$*.*.INSTALL,$*.*.instini),vol [#defaults],myid,listall
UNPAK - File decompression program (Kari Kujansuu/Tandem Finland 1996)
Compression routines: 'zlib' by Jean-loup Gailly and Mark Adler.
(ftp://ftp.uu.net/pub/archiving/zip/zlib/)
Archive version: 1
File Mode RESTORE Program - T9074D46 (15DEC97)
Copyright Tandem Computers Incorporated 1981-1997
Drives: ($Z4T6)
System: \CON Operating System: D45 Tape Version: 3
Backup options: NO AUDITED, BLOCKSIZE 8, NO IGNORE, NO OPEN, PARTONLY OFF,
 INDEXES IMPLICIT
Restore time: 20May2000 23:42 Backup time: 20May2000 23:39 Page: 1
Tape: 1 Code 6 EOF Last modif Owner RWEP Type Rec Bl
$DATA02.SQC
 INSTALL 700 62560 20May2000 23:33 17,1 NNNN
 INSTINI 101 1892 20May2000 23:24 17,1 NNNN
INSTXT 101 7584 20May2000 23:24 17,1 NNNN 
Summary Information
Files restored = 3 Files not restored = 0
#pop #informat
```
The TPSPYR file is a self-extracting archive. During the execution of OINSTALL, the files contained within will be unpacked and restored to the system as shown above. The files restored in the step above include a customizing configuration file, INSTINI.

The INSTINI file is provided to allow for installation customization. You will have to edit this file and make the appropriate modifications to set items like the SQL catalog and the program subvolume. This can be done manually prior to continuing the installation process or during the installation process by selecting the appropriate step.

3) Follow the instructions in the Installation section of the Shadowbase on a NonStop System section of the *HP Shadowbase Audit Reader (SAR) Manual*. After making any necessary system specific changes to INSTINI, the INSTALL script will be run.

#### <span id="page-3-0"></span>Known Problems Remaining

1) Using the option INTFORMAT set to a float format ('f') can cause the last column displayed to have its data truncated. For example, a table that is defined as:

```
>>invoke testtabl;
-- Definition of table \GRAVIC1.$QA.CJCDATA.TESTTABL
-- Definition current at 13:06:42 - 11/11/14
   (
 AKEY PIC 9(3) NO DEFAULT NOT NULL
 , COL2 PIC 9(3) DEFAULT NULL
   , COL3 PIC 9(5) DEFAULT NULL
```
Shadowbase® Software Release Document Page 4 of 5

 , COL4 PIC 9(5) DEFAULT NULL  $\lambda$ 

with the following insert statement:

 $\gg$ insert into testtabl values (111,111,11111,11111);

will generate an audit record that will display as follows (if floating point display is selected for output):

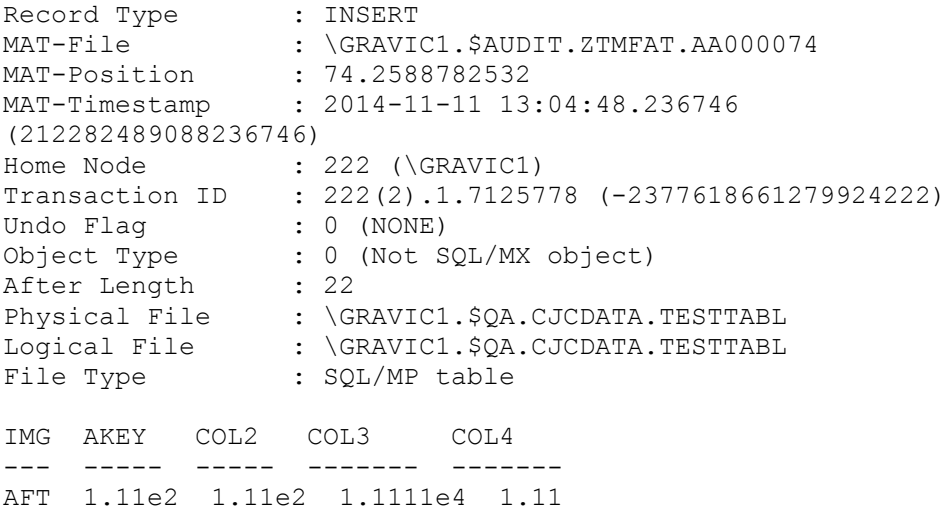

COL4 should be displaying 1.1111e4. If the INFORMAT parameter is set to integer display or omitted, the data will be displayed correctly:

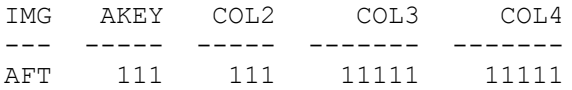

- 2) Before and after image data is not displayed for audit compressed update events on relative Enscribe files which are part of aborted transactions.
- 3) While reading from saved audit under certain conditions, SAR fails to properly report the error condition causing it to stop reading.

*\*\*\* End of Document \*\*\**